# **SOFTWARE RELEASE NOTES**

Product: Series 400 Power and Data Distribution System Manufacturer: PRG. Subject: S400 Tools FX Software v7.0.3 Bulletin No: S400-15 Date: 22 December 2023

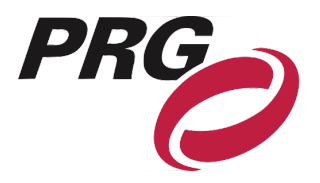

# **OVERVIEW**

# Series 400 Power and Data Distribution System Software & Firmware Update

# **New software versions are available for the following Series 400 products:**

- + S400 Tools FX (v7.0.3)
- + HydraNode (v1.0.9)

# Summary of Changes

### **S400 Tools FX:**

Added ability to update HydraNode software

### **HydraNode:**

- + Added sACN priority support
- + Changed default output frame rate to 40hz
- Added "Pixel Sync" mode
	- $\circ$  In Pixel Sync mode, all 24 ports output new data in the same DMX frame. This is optimized for syncing static pixel products but can affect the performance of automated fixtures. Set the frame rat to a fixed speed option if lag or steppy-ness occurs.

# Release Software and Firmware Version Summary

The current firmware/software version are show in the on-board Information menu or from the Configuration window on S400 Tools FX. The latest versions are as follows: **(Bold = Update)**

Rack Module: 7.0 r3 01/25/2023 11:57

FOH Module: 7.0 r49 11/19/2019 15:23

Break Out Box: 7.0 r28 12/08/2020 15:00

Break Out Box 2018: 7.0 r0 01/19/2023

#### **FIRMWARE SOFTWARE**

### **S400 Tools FX: 7.0.3**

Node/Node+: 05/07/2010 16:00

Super Node: 7.0 07/27/2023 17:42

> **Hydra Node: v1.0.9**

# Known Issues

Known issues with S400 Tools FX:

- + S400 Tools FX software is currently only compatible with Mac OS.
- + IP Address of the Hydra Node cannot be changed from Tools, it can only be changed locally at the unit.

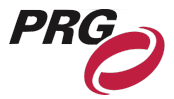

- + HydraNode software is listed in the Load Software window but can only be loaded by right-clicking the device name, not through the Load Software window.
- + HydraNode device name does not refresh in Tools after resetting defaults even though it does change locally at the node. Close and reopen Tools to refresh the device name.
- + RDM functionality of the HydraNode is currently limited.
- + RDM can only be active on one instance of S400 Tools FX within a network. Multiple instances of S400 Tools FX are allowed, but RDM issues can occur if RDM is Enabled on more than a single instance.
- S400 Tools FX can lock up when Pathscape is also open. Work around: Use separate network interfaces or only use one program at a time.

# HydraNode Update Instructions

**Warning:** Updating HydraNode software requires resetting defaults on the node. Ensure configuration is documented if updating a device actively being used on show site.

**Note:** HydraNode should be disconnected from network data and connected directly to the computer running S400 Tools when updating software.

- Step 1. Connect an Ethernet cable between the HydraNode and computer running S400 Tools. Ensure both the computer and node IP addresses are set in the 10.66.x.x range with a subnet mask of 255.255.0.0.
- Step 2. Open S400 Tools and open the Configuration window.
- Step 3. The connected HydraNode will be displayed. Confirm the current software version. If Status Coloring is enabled, the device name will be colored yellow if the software needs to be updated; see Figure 1.
- Step 4. Turn on Enable Edit.
- Step 5. Right-click on the device name and select Update SW; see Figure 2.
- Step 6. Click OK in the confirmation window.
- Step 7. The software will be uploaded to the Node. It can take 2-3 minutes for the Node to acknowledge the update and begin updating. The Node will disappear from the configuration screen during this time. Do not touch the screen on the Node during this time.

**Note:** The HydraNode updates the DMX boards one at a time followed by the Display board. Allow all four updates to complete before attempting to configure the Node.

- Step 8. Once the update is complete, reset the Node to defaults locally in the Status screen.
- Step 9. Power cycle the Node. It is then ready to be configured.

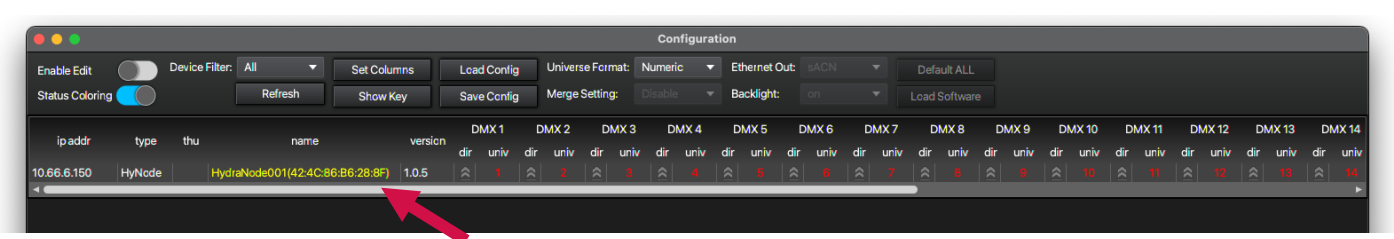

#### Figure 1 Status Coloring

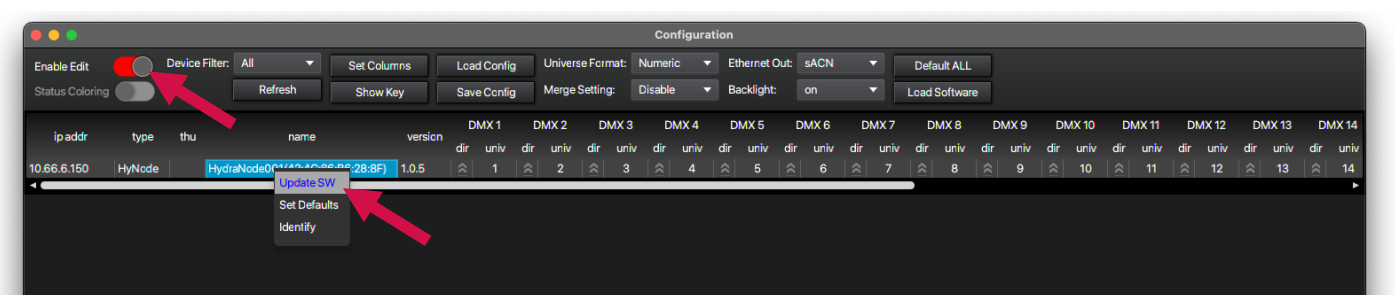

Figure 2 Enable Edit and Update SW